# **■ Let's Try プログラミング教育**

#### **1 Let's Try プログラミング**

今やコンピュータは、人の代わりにいろいろな物事を判断しながら、私たちの生活を快適で豊かなもの にしています。テレビやエアコンといった普段何気なく使っている家電製品はもちろん、自動車の運転支 援、ドローンや無人トラクターを使ったスマート農業など、様々なものにコンピュータが内蔵されており、そ のコンピュータは最適に動作するよう考えられたプログラムによって動いています。しかし、それらの働きや 仕組みはブラックボックス化しており、私たちはどのように動いているのか分からないし気にすることもありま せん。

義務教育段階では、教科等の学習を通じて、社会の様々な仕組みを学びます。プログラミング教育 においてもプログラミング体験を通して、生活や社会を支えるテクノロジーの仕組みを学ぶことが期待され ています。子どもたちは、プログラミング体験を通して、身近な問題を解決するために、子どもならではの 素直な発想でいろいろなアイディアを出すことでしょう。プログラミング教育は、子どもたちの可能性を広げ る教育でもあるのです。

青森県総合学校教育センター情報教育プロジェクトで研究した成果とし て、どの学校でもすぐに実践可能なプログラミングツールをピックアップし、どの ような流れで実践していくのがよいかを一例として示します。プログラミングと 聞くと、経験したこともなく、何をすればよいのか分からずに不安に感じている 先生方も多いのではないでしょうか。しかし、始めないことには見えるものも 見えてきません。子どもたちの発想を認め、褒めながら、一緒に楽しんで学 んでいくというスタンスで、最初の一歩を踏み出していただければと思います。

### **2 プログラミング教育のねらい**

小学校におけるプログラミング教育のねらいは、文科省の[「小学校プログラミング教育の手引」](https://www.mext.go.jp/a_menu/shotou/zyouhou/detail/1403162.htm)に以下 のように示されています。

①「プログラミング的思考」を育むこと

②プログラムの働きやよさ、情報社会がコンピュータ等の情報技術によって支えられているこ となどに気付くことができるようにするとともに、コンピュータ等を上手に活用して身近な問 題を解決したり、よりよい社会を築いたりしようとする態度を育むこと

③各教科等の内容を指導する中で実施する場合には、各教科等での学びをより確実な ものとすること

これら3つのねらいの実現の前提として、**児童がプログラミングに取り組んだり、コンピュータを活用 したりする楽しさや面白さ、ものごとを成し遂げたという達成感を味わうことが重要**です。「楽しい」だ けで終わっては十分とは言えませんが、**まず楽しさや面白さ、達成感を味わわせることによって、プログ ラムのよさ等への「気付き」を促し、コンピュータ等を「もっと活用したい」、「上手に活用したい」といっ た意欲を喚起する**ことができます。

### **青森県総合学校教育センター 【情報教育プロジェクト-プログラミングチーム】**

### **3 プロジェクトで使用したプログラミングツール**

このプロジェクトでは、主に「Viscuit(ビスケット)」、「Scratch(スクラッチ)」、「micro:bit(マイ クロビット)」の3つのプログラミングツールを使用しています。いずれもインターネット環境があれば、オン ラインですぐに使うことができるものです。また、上記3つの言語の他に、プログラミングに慣れるために、 ゲーム感覚でプログラムの基本処理が学べる「Hour of Code(アワーオブコード)」もご紹介します。 まずは、先生方が楽しくプログラミングを体験してみて下さい。

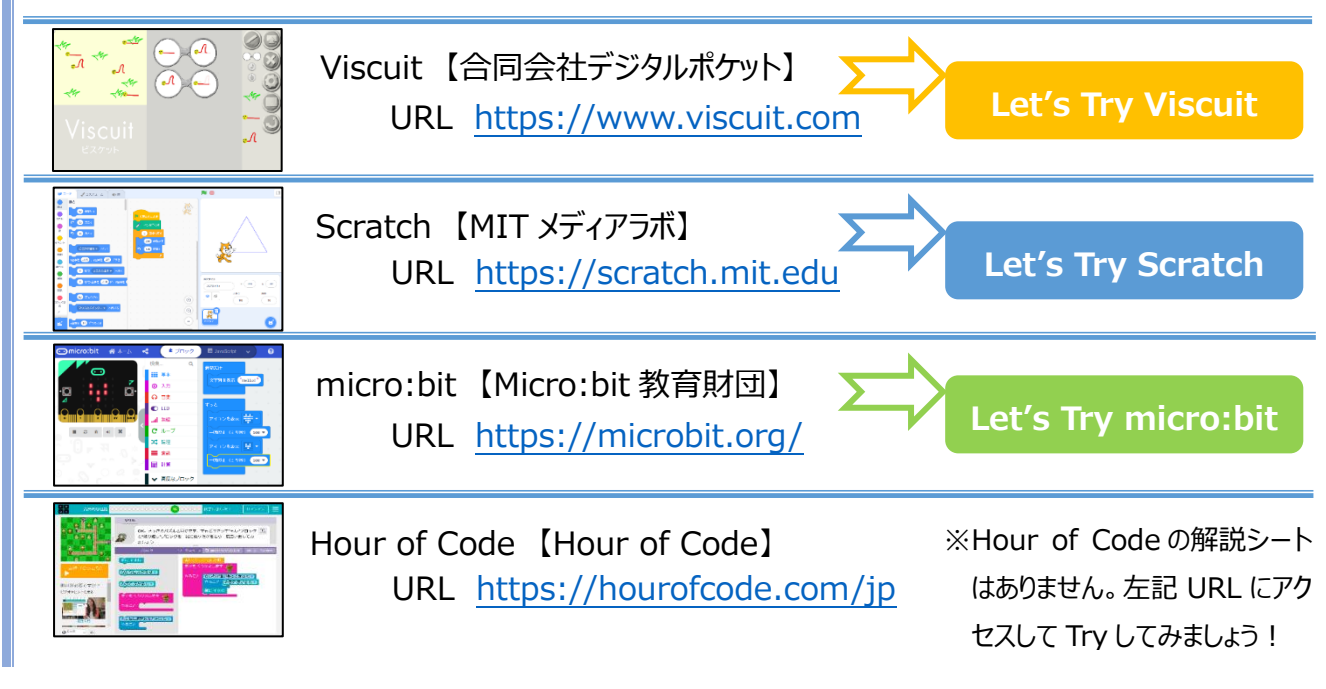

### **4 まずはここから! プログラミング☆プラン**

最初から難しく考えてしまうと、なかなか最初の一歩が踏み出せないものです。 ここでは、先に紹介したプログラミングツールをどの段階でどのように使えばよいのか を簡単に示してみました。

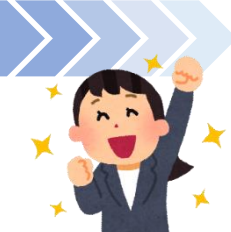

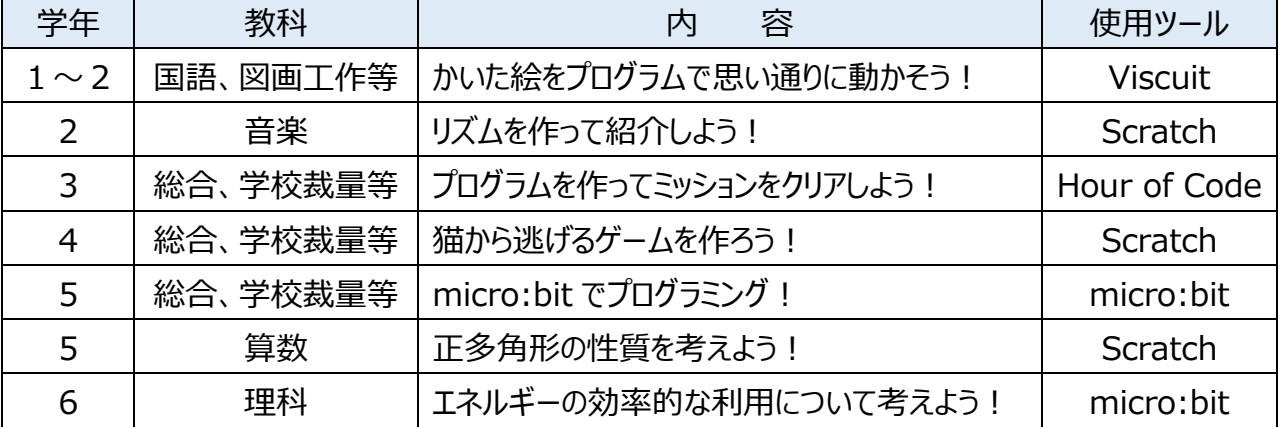

「プログラミング教育の手引」に例示されている「小5算数」「小6理科」でプログラミングを授業で実践 することを考えた時に、その前段階で、プログラムや使用するプログラミングツールにある程度慣れておく必 要があります。まずは、ここから始めてみて、活用のアイディアをどんどん広げていきましょう!

## **■ Let's Try micro:bit(マイクロビット)**

### **1 micro:bit とは**

micro:bit は、子ども向けのプログラミング教育用に作られたマイコンボードです。ウェブブラ ウザで使用できる「MakeCode for micro:bit」というプログラミング言語を使って、命令ブロ ックを並べるだけで、簡単にプログラミングできます。

安価で導入しやすく、複数のセンサが搭載されているため、身近な製品の仕組みを学ぶこ とができます。

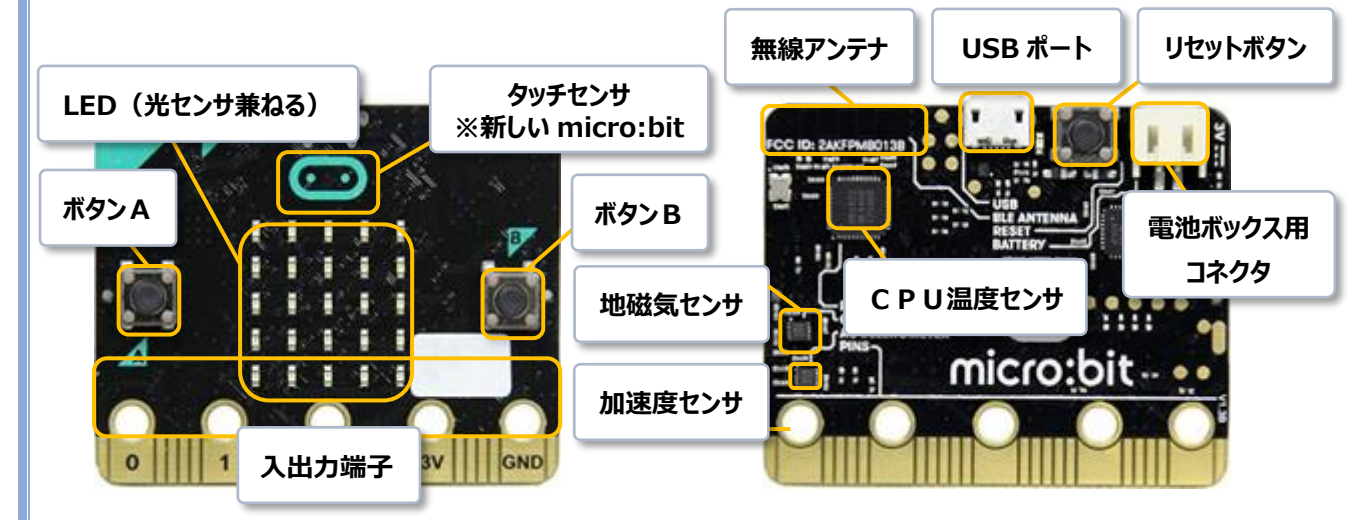

※ 2020 年に新しくなった micro:bit には、タッチセンサやスピーカも搭載。

### **2 micro:bit の動作環境と接続設定について**

## 【動作環境】 「MakeCode for micro:bit」というプログラミング言語でプログラムを作成します。 □PC・タブレット ・・・ オンライン版 (https://microbit.org/) ブラウザは Google Chrome 推奨。(MicroSoft Edge は可。Internet Exproler は不可。) □PC・タブレット ・・・ インストール版 (GooglePlay や AppStore からインストール) 【接続設定】 □PC に USB 接続する場合 (Google Chrome) ① PC と micro:bit を USB で接続します。 ② 「ダウンロード」の右側にある「…」をクリック! ▲ ダウンロード ③ 「デバイスを接続する」をクリックすると、すでに接続している micro:bit が表示されるので、それを選 んで「接続」をクリック。これで準備 OK です。 □タブレット等で bluetooth 接続する場合 ① 使用するタブレット等の bluetooth の設定が on になっているのを確認します。 ② 「choose micro:bit」から「Pair a new micro:bit」を選びます。 ③ 画面の指示通り、A・Bボタンを押したまま、背面のリセットボタンを押します。 ④ 表示されたパターンを端末に入力して次に進みます。これで準備OKです。

## **https://microbit.org/**

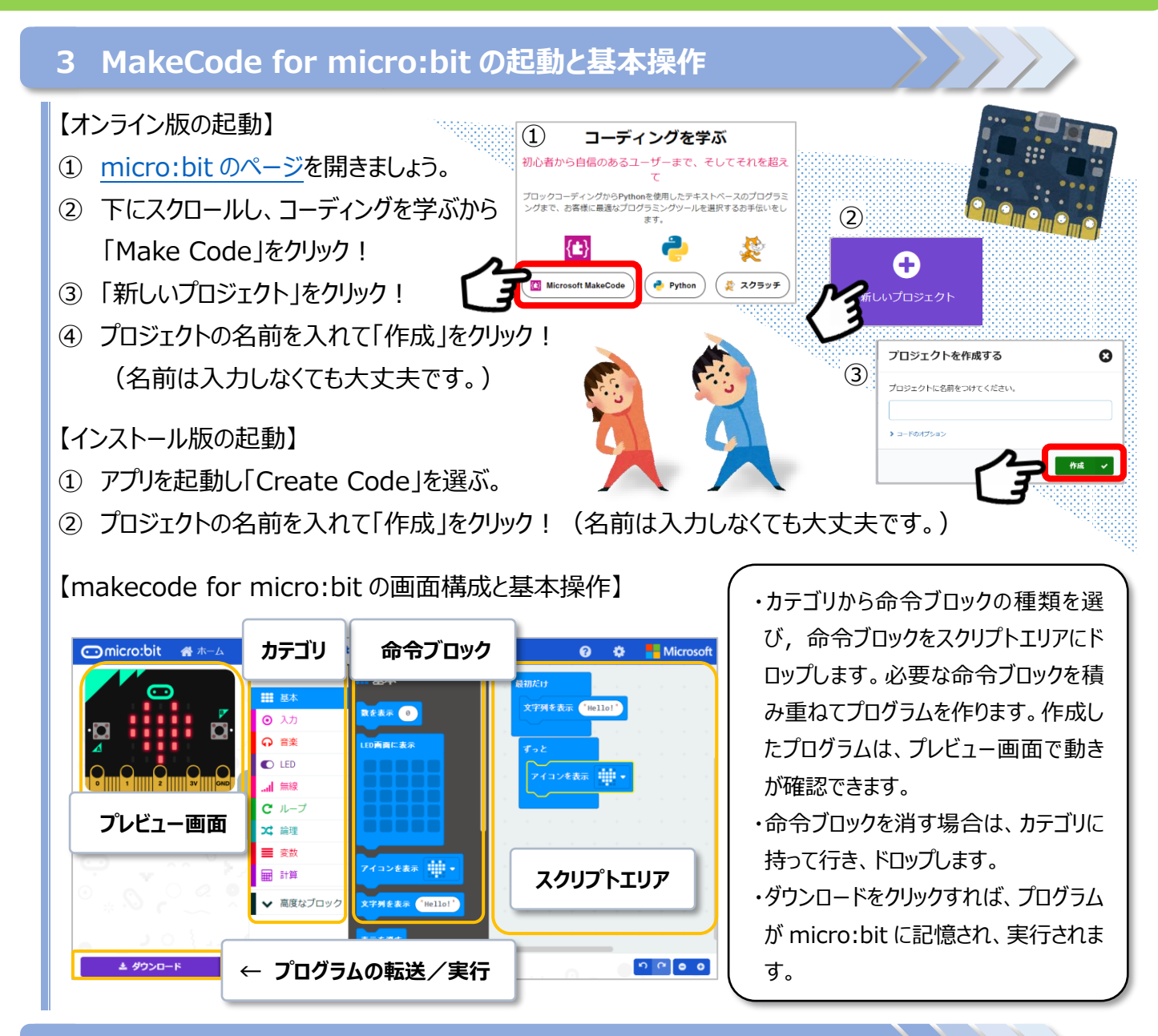

### **4 micro:bit を使ってみよう(演習編)**

□以下の①~⑥の簡単なプログラムを作って、micro:bit を実際に動作させながら、基本的な機能に ついて理解していきましょう。プログラムを作ったら「ダウンロード」をクリックして実行してみましょう!

① 文字やアイコンの表示 ② 2つのボタン

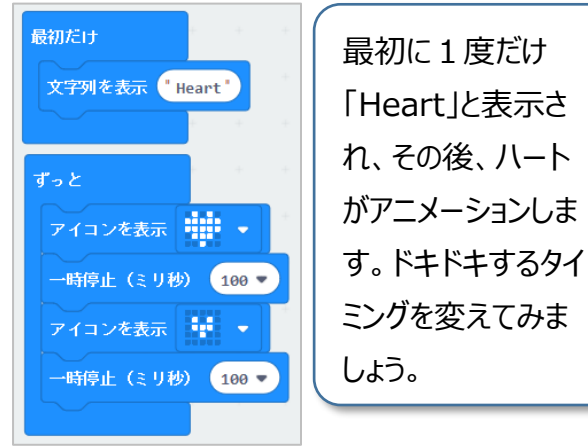

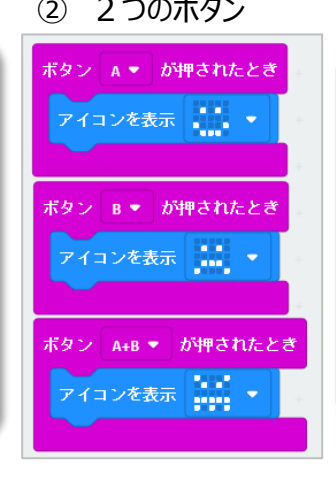

A ボタンを押したら「にっ こり」、B ボタンを押したら 「かなしい」、A と B を同 時に押したら「怒ってる」顔 を表示させましょう。ボタン を押して、今の気持ちを 近くの人に伝えましょう。

## **■ Let's Try micro:bit(マイクロビット)**

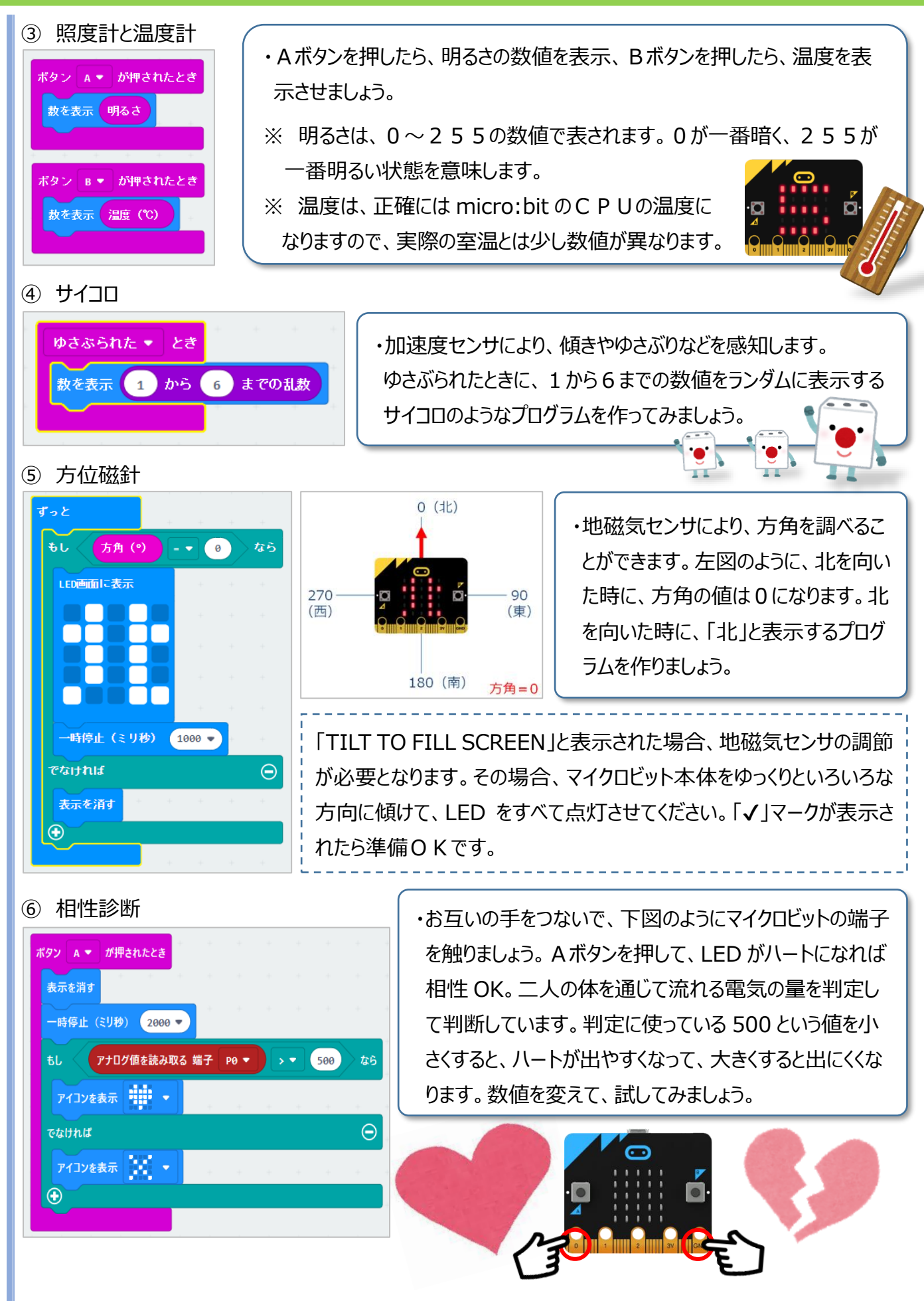

### **5 理科ボード(TFW-RK2)の利用**

□micro:bit は、別売りのセンサやモータなどを接続して動作させることができます。ここでは、その一例 として、理科ボード(TFabWorks 製)の使用例をご紹介します。

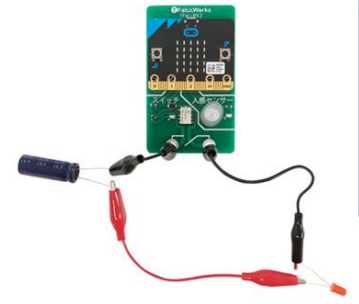

・理科ボードは、専用のバネプラグで、micro:bit と簡単に着脱することが できます。ボードには、人感センサと電磁石を使ったスイッチが組み込まれ ており、「人を感知したら、スイッチを on にする。いなかったら off にする」 といった動作をプログラムで簡単に作ることができます。

※写真は、充電したコンデンサを電源と LED を接続した例

□小学生でもプログラムしやすいように、専用の命令ブロックが用意されています。専用ブロックを使えば 理科ボードを使ったプログラムも簡単にできます。少ない授業時間で効率よく授業を進めるために、こ ういった命令ブロックを使うのも一つの方法です。

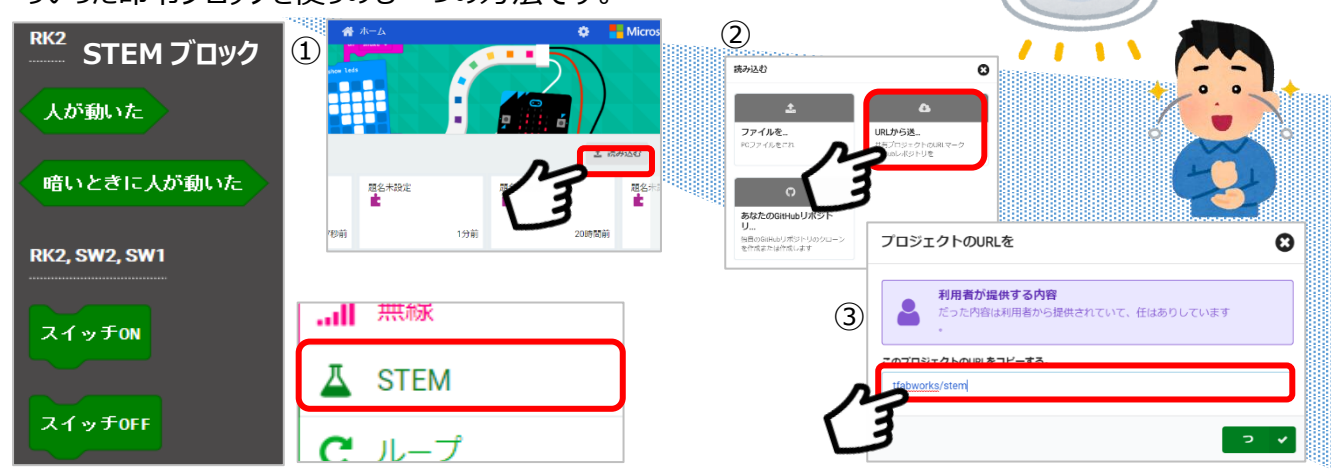

- (1) ホーム画面から「読み込む」をクリック!
- ② 「URL から送・・・」をクリック!
- ③ 「tfabworks/stem」と入力して次に進むと、「STEM」ブロックが追加されます。

### **6 授業での活用例**

※ 学習活動の分類の詳細については、「小学校プログラミング教育の手引」を参照してください。

#### **□ A分類 「電気を無駄なく使うための工夫を考えよう」**

#### **URL <https://miraino-manabi.jp/content/481>**

micro:bit で LED を制御するプログラミング体験を通して、身の回りには、センサを利用して電気を効 率よく利用している場面が多くあることに気づかせます。実際に明るさセンサを活用したプログラミングを行 う活動を通して、電気を効率的に利用する方法について考えさせます。 ※micro:bit の他に、LED とみの虫クリップを使用します。

出典:小6理科実践例(小学校を中心としたプログラミング教育ポータル)

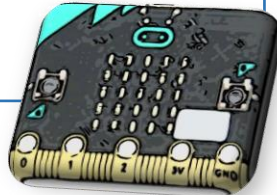